## CULTURE CHANGE USE ZABBIX IN KUBERNETES

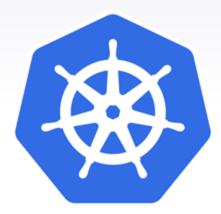

## HELLO!

## I am Robert Silva

CKA | Zabbix Trainer | Zabbix Expert DevOps Engineer at JLCP

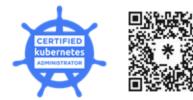

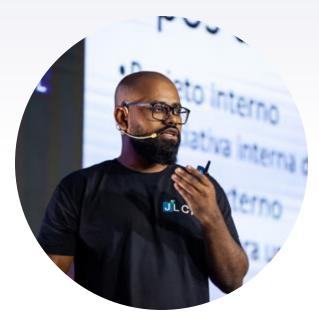

Does Zabbix work in containers?

## I started using Zabbix in containers 2 years ago

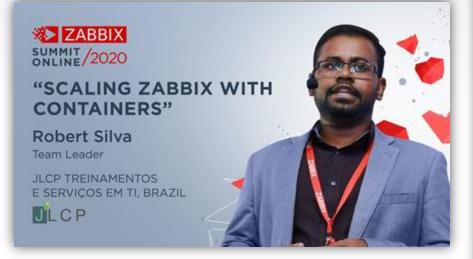

#### New approach

Zabbix can be deployed using advanced technologies, such as:

- · Docker,
- · Docker Swarm,
- · Reverse Proxy,
- · GIT,
- · CVCD

Initially, the instance was divided into various components.

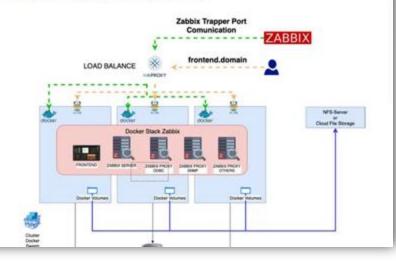

https://blog.zabbix.com/scaling-zabbix-with-containers/13155/

How this environment currently works

## How this environment currently works

| System information                                 |          |                                 |  |
|----------------------------------------------------|----------|---------------------------------|--|
| Parameter                                          | Value    | Details                         |  |
| Zabbix server is running                           | Yes      | 10.143.224.31:10051             |  |
| Number of hosts (enabled/disabled)                 | 52494    | 45426 / <b>7068</b>             |  |
| Number of templates                                | 689      |                                 |  |
| Number of items (enabled/disabled/not supported)   | 3080584  | 2579071 / 457540 / 43973        |  |
| Number of triggers (enabled/disabled [problem/ok]) | 724126   | 485715 / 238411 [5095 / 480620] |  |
| Number of users (online)                           | 1275     | 18                              |  |
| Required server performance, new values per second | 11802.46 |                                 |  |

## How this environment currently works

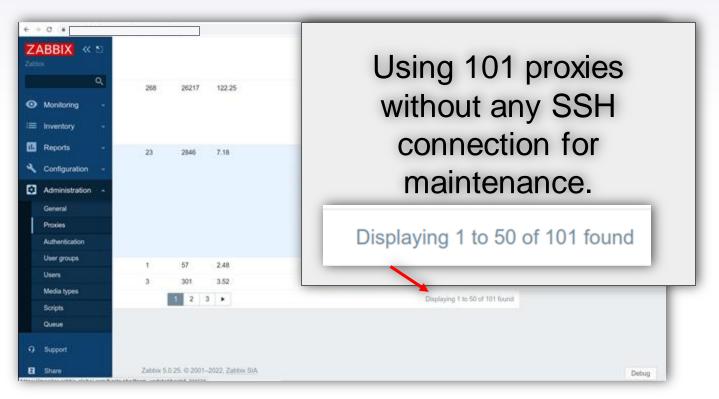

### Yes, Zabbix works in containers

But, why do we still have environments in virtual machines?

- Maybe because of **culture** and mainly because of lack of knowledge
  - ▶ We can talk about it in other moment.

I won't talk about the benefits of Kubernetes.

My goal is to answerquestions about how Zabbix workson Kubernetes.

## Our challenge

Zabbix has hundreds of integrations like:

- ► AWS;
- ► Azure;
- ► Redis;
- MongoDB;
- Kafka;
- ► APIs;
- Prometheus;
- Kubernetes/Openshift;
- ► Others.

Software Engineers, Cloud Engineers prefer Prometheus because it is "Cloud Native".

We Zabbix experts must show that Zabbix is prepared to work with modern technologies.

Service Discovery and Low Level Discovery working together is Awesome.

# How to start working with kubernetes?

## **Required skills**

- ≻ Linux;
- ➤ Networks;
- ➤ Basic shell script;
- ➤ Distributed architecture;
- ➤ High Availability Architecture;
- ➤ How containers work;
- ➤ Container or chestration;
  - Docker Swarm, Kubernetes, Openshift.
- ➤ CI/CD process.

## **First steps**

- Understand what resources we need to Deploy Zabbix in Kubernetes;
- Create an isolated environment for development, homolog and production;
- It is recommended to have 2 clusters:
  - 1. Development and homolog;
  - 2. Production.
- You don't need a dedicated Zabbix cluster, just dedicated nodes.
- Define how the Deploy will be done:
  - ▶ Gitlab CI/CD, ArgoCD, Harness, Azure Devops and others.

### **Kubernetes objetcs**

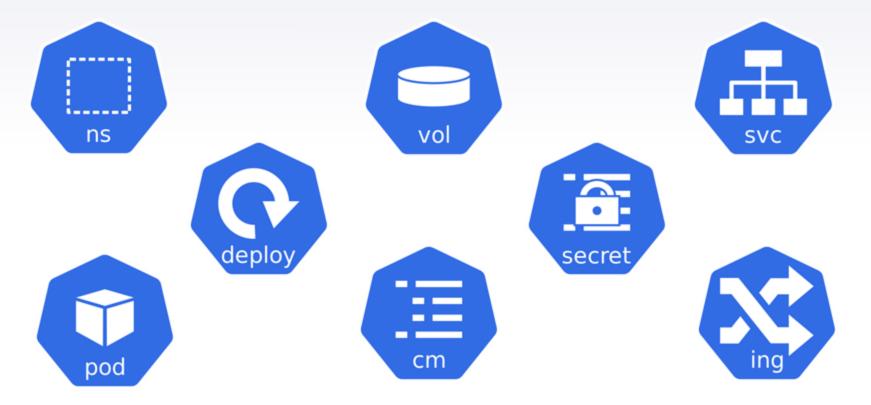

### **Kubernetes basics objects to Zabbix**

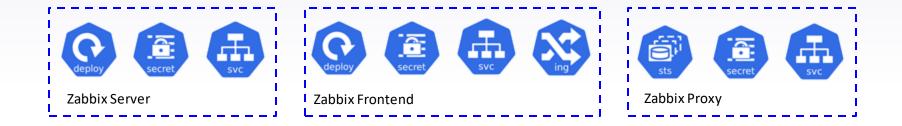

### How does connectivity work?

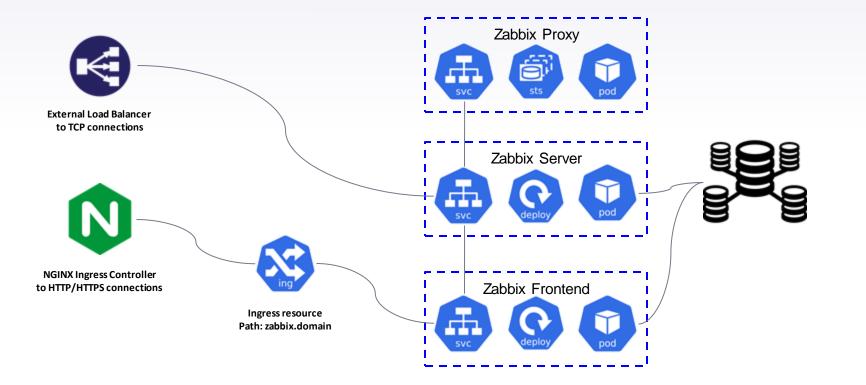

### Two ways to deploy to Kubernetes

spec: nodeSelector: null containers: name: zabbix-server-mysgl image: zabbix/zabbix-server-mysgl:5.0.28-ubuntu imagePullPolicy: ports: - containerPort: 10051 protocol: TCP resources: limits: cpu: 2 memory: 4Gi requests: CDU: 1 memory: 2Gi readinessProbe: failureThreshold: 8 Using initialDelaySeconds: 120 periodSeconds: 10 manifest file tcpSocket: port: 10051 livenessProbe: initialDelaySeconds: 120 tcpSocket: port: 10051 timeoutSeconds: 1

```
containers:
    name: {{ .Release.Name }}
    image: {{ .Values image s
```

```
image: {{ .Values.image.repository}}:{{ .Values.image.tag}}
imagePullPolicy: {{ .Values.image.pullPolicy }}
{{- if .Values.container.args }}
args:
{{- toYaml .Values.container.args | nindent 10 }}
{{- end }}
ports:
- containerPort: {{ .Values.port }}
  protocol: TCP
{{- if .Values.spec.resources }}
resources:
{{- toYaml .Values.spec.resources | nindent 10 }}
{{- end }}
{{- if .Values.spec.readinessProbe }}
readinessProbe:
{{- toYaml .Values.spec.readinessProbe | nindent 10}}
{{- end }}
{{- if .Values.spec.livenessProbe }}
livenessProbe:
{{- toYaml .Values.spec.livenessProbe | nindent 10}}
{{- end }}
```

Using helm

## Deploy using Kubernetes manifest files

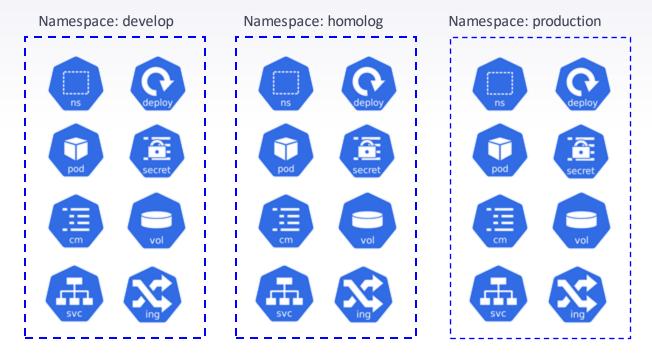

It is not good. We need to manage 24 yaml file and just need to change some parameters.

How to improve it?

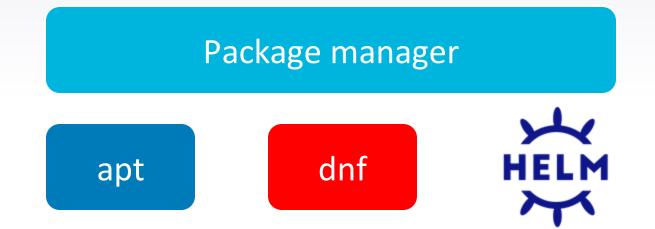

## What is helm?

- The package manager for Kubernetes;
- Provide a reusable facility and serve as a single point of control;
- Use Helm Rollback to easily revert to an older version.

## **Deploy using Helm**

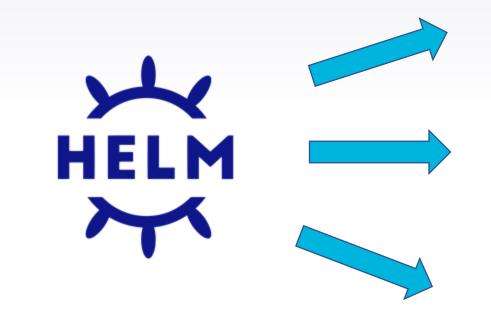

Namespace: develop

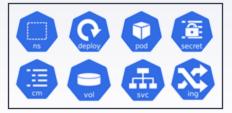

#### Namespace: homolog

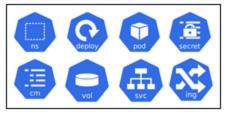

#### Namespace: production

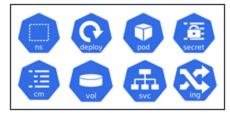

## How Helm works?

- Helm is based in template files;
- We need create our templates and define values.yaml;

## **Example Helm values and template**

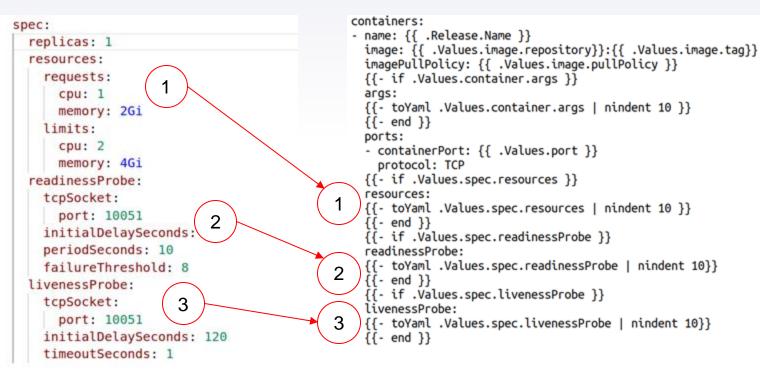

values.yaml

templates/deployment.yaml

## Solution flow

# Technologies involved

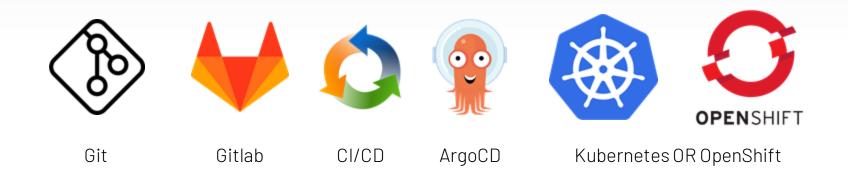

## Best practices for working with branches

- Enable protected branches and tags;
- Keep stable branches secure, and force developers to use merge requests;
- ► Gitlab example:
  - Repo > Settings > Repository > Protected branches or tags.

| Branch | ı                 | Allowed to merge | Allowed to push   | Allow force push 🚱 |           |
|--------|-------------------|------------------|-------------------|--------------------|-----------|
| levelo | op default        | Maintainers      | No one            | 8                  | Unprotect |
| nomo]  | Protected tags (1 | 0) Last commit   | Allowed to create |                    |           |
|        | * * *             | 10 matching tags | Maintainers       | ~                  | Unprotec  |

## Basic CI/CD Flow using Git and Gitlab with secure

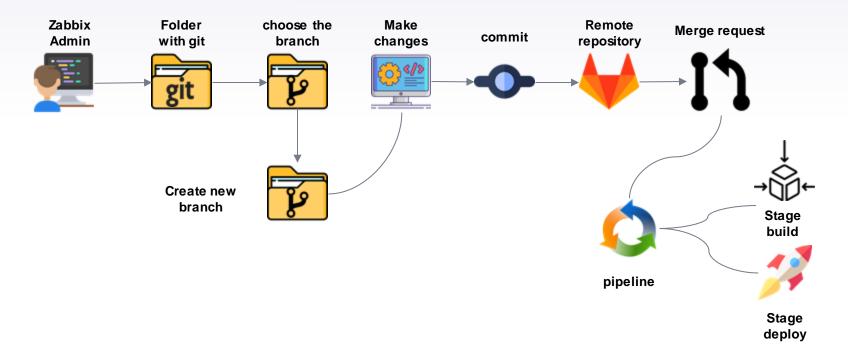

### CI/CD Flow using Git and Gitlab

| _                   | Merge branch 'dev' i                  | nto fix-dev                          | ③ 21 jobs for prod in 4 minutes     | and 23 seconds (queued for 11 seconds) |  |
|---------------------|---------------------------------------|--------------------------------------|-------------------------------------|----------------------------------------|--|
| O 2 jobs for        | ⑦ 7 jobs for prod in 1 minute and     | d 30 seconds (queued for 10 seconds) | P latest                            |                                        |  |
| P (latest)          | (atest)                               |                                      |                                     |                                        |  |
| -œ f3960c           | - ◆ 46d91cd7 👸                        |                                      | 1) No related merge requests found. |                                        |  |
| - <b>C</b> - 13900C | [1] No related merge requests for     | und.                                 | Pipeline Needs Jobs 21 Tests 0      |                                        |  |
| រេ No rela          | No rela Pipeline Needs Jobs 7 Tests 0 |                                      |                                     |                                        |  |
| Pipeline Ne         | Build                                 | Deploy                               | Build                               | Deploy                                 |  |
|                     | S build prod                          | prod rot                             | S build prod                        | Stage name                             |  |
| Build               |                                       | ⊘ prod ro2                           |                                     | Stage name                             |  |
|                     |                                       | ⊘ prod ro3                           |                                     | Stage name                             |  |
|                     |                                       | ⊘ prod ro4                           |                                     | Stage name                             |  |
|                     |                                       | ⊘ prod ro5                           |                                     | Stage name                             |  |
|                     |                                       | 🕑 prod rw                            |                                     | Stage name                             |  |

### Gitlab CI sample code using branches

Become dynamic CI/CD process \$CI\_PROJECT\_PATH: Repository name \$CI\_COMMIT\_REF\_SLUG: Branch name \$CI\_PIPELINE\_ID: Pipeline ID

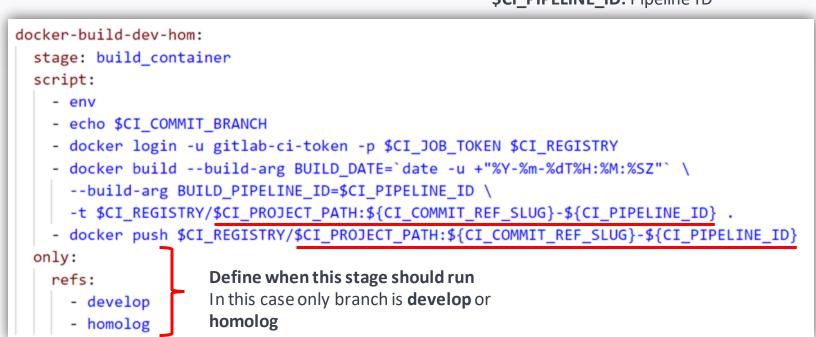

### Gitlab CD sample code

```
# Using YAML Anchors
.default-deploy: &default-deploy
  stage: deploy
                                                 /gold-openshift-cli:latest"
  image: "
 variables:
   ENVIRONMENT_STAGE: # Define "develop" ou "homolog"
  environment:
   name: ${CI_COMMIT_REF_SLUG}
   url: https://${PROJECT_NAME_SLUG}.${INGRESS_DOMAIN}
   kubernetes:
     namespace: ${KUBE_NAMESPACE}
  before script: ...
  script: …
  except:
   variables:
      - $DEPLOY ONLY # Não executa caso esta variável exista, pula o passo no fluxo de rollback ou redeploy
 only:
    - develop #Definir individualmente "develop" ou "homolog"
```

### Gitlab CD sample code

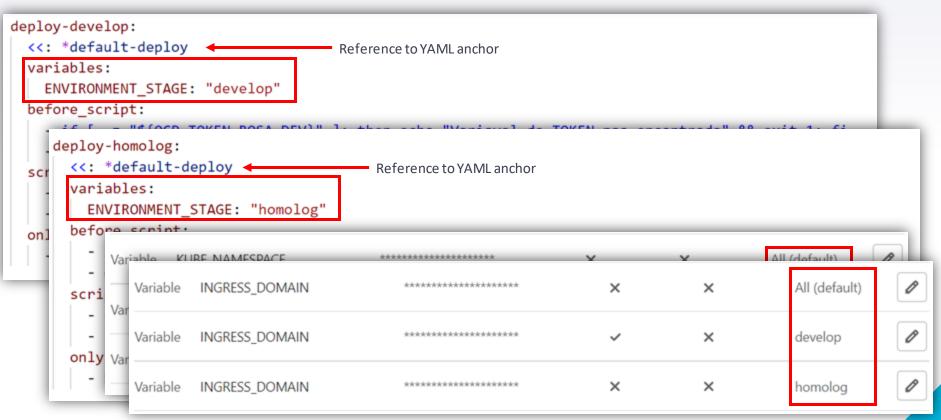

## Gitlab CD sample code

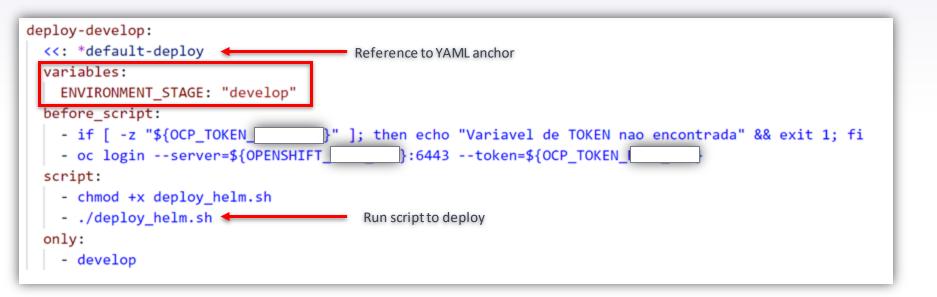

### **Result from CI/CD process**

| O Deploy   |       |          |                                                       |   |
|------------|-------|----------|-------------------------------------------------------|---|
| @passed    | prod  | #5338257 | ල 00:00:28<br>ප 1 month ago                           | F |
| @passed    | Lprod | #5338258 | ල් 00:00:22<br>ආ 1 month ago                          | Þ |
| @passed    | prod  | #5338259 | ⓒ 00:00:26<br>편 1 month ago                           | Þ |
| [@passed]  | prod  | #5338260 | ර 00:00:26<br>ප 1 month ago                           | Þ |
| [⊙ passed] | prod  | #5338261 | ල 00:00:25<br>ස 1 month ago                           | Þ |
| [⊘passed]  | prod  | #5338262 | ල 00:00:22<br>ආ 1 month ago                           | × |
| @passed    | prod  | #5338263 | ල 00:00:15<br>ප 1 month ago                           |   |
| @passed    | borg  | #5338264 | <ul> <li>⊘ 00:00:29</li> <li>➡ 1 month ago</li> </ul> | Þ |

## **Benefits of using Git**

- > All centralized environment settings, such as:
  - External scripts and Alert Scripts;
  - odbc.iniandodbcinst.ini;
  - All configuration parameters:
    - CacheSize, ValueCache, Pollers and others.
- ➤ View all changes:
  - Who changed;
  - What changed;
  - Because it changed.

## **Benefits of using CI/CD**

- ➤ No manual intervention;
- Automatic docker image build and update;
- ➤ Automatic setup process.

# THANKS!

## **Any questions?**

You can find me at:

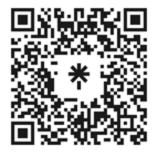

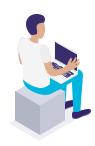

## Credits

Special thanks to all the people who made and released these awesome resources for free:

- Presentation template by <u>SlidesCarnival</u>
- Illustrations by <u>Sergei Tikhonov</u>
- Photographs by <u>Unsplash</u>